·研究论文·

# 用 Visual Basic 编写高频电感耦合等离子体 原子发射光谱仪数据采集程序

## 章元 庄峙厦 朱尔一 王小如

(厦门大学化学系, 材料和生命过程分析科学国家教委开放研究实验室 厦门 361005)

摘 要 介绍了用于多道电感耦合等离子体原子发射光谱仪数据采集程序, 给出了程序的基本框架。 该程序用 Microsoft Visual Basic5.0 编写, 界面友好, 操作方便, 并可根据需要进行功能扩充。

关键词 数据采集, 电感耦合等离子体原子发射光谱仪

中图号 O 657.31

## A COMPUTER PROGRAM OF DATA A CQUISITION FOR MULTICHANNEL INDUCTIVELY COUPLED PLASMA ATOMIC EMISSION SPECTROMETER

ZHANG Yuan ZHUANG Zhi-Xia ZHU Er-Yi WANG Xiao-Ru

(Laboratory of Analytical Science for Material and Life Chemistry, Department of Chemistry, Xiamen University, Xiamen 361005)

ABSTRACT A computer program of data acquisition is developed for multichannel inductively couple plasma atomic emission spectrometer. The core of the program presented in this paper is written in Microsoft Visual Basic 5.0, which is easy-to-use and easy-to-ex tend.

KEYWORDS Data acquisition, Inductively coupled plasma atomic emission spectrometer

早期购买的仪器,原配软件基本上是基于 DOS 操作系统运行的,这些软件有的操作界面差,有的不 能满足用户需求。如美国 BAIRD 公司 PS-4 型 41 道高频电感耦合等离子体原子发射光谱仪, 原配软件 操作界面差, 而且由于原子发射光谱仪大都采用稳态信号积分方式进行测定, 所以捕捉不到多元素瞬时信 号的时间分辨轮廓, 无法利用信号峰形的各种参数开展研究。由于软、硬件的限制, 在瞬态信号测量方面 面临着严峻的挑战<sup>[1]</sup>,所以很有必要重新设计操作界面好,又能满足用户需求的采样程序。

现在编程软件的更新层出不穷,特别是一系列可视化软件的出现,无疑使对诸如 C <sup>H</sup>高级编程不是很 熟系的非计算机专业人员设计出高质量的软件成为可能。这些可视化软件应用简单, 如 Microsoft Visual Basic 提供了开发 Windows 应用程序的迅速、 简捷的方法, 用户不需编写大量代码去描述界面元素的外观 和位置,只要把预先建立的对象拖放到屏幕上的一点即可,Visual Basic 还为用户提供了整套编程工具, 如Communicatio ns 控件提供了一系列标准通讯命令的使用界面。使用它可以建立与串行端口的连接, 通 过串行端口连接到其他通讯设备, 发出命令, 交换数据, 以及监视和响应串行连接中发生的事件和错误。 正因为 Visual Basic 有如此多的优点 , 所以我们选用它来编写高频电感耦合等离子体原子发射光谱仪数据 采集程序 。

1 仪器的读出系统

美国 BAIRD 公司 PS-4型 41 道高频电感耦合等离子体原子发射光谱仪, 配有 RS-4 读出系统。整

收稿日期: 1998-08-08, 收修改稿日期: 1998-09-07 ①国家自然科学基金资助课题 (编号:29675019)

?1994-2014 China Academic Journal Electronic Publishing House. All rights reserved. http://www.cnki.net

个采样过程分为两步,分别由 RS —4 读出系统的单板机和外接的 PC 机控制。第一步,所有通道的模拟积 分器按照设定的每一采样点的时间积分参数, 同时积分来自各光电倍增管 (PMT)的电流信号并锁存。 被询问通道的电压信号经多路转换开关进入 A/D 转换器, 待全部转换完毕, 积分器复位, 重新开始下一 个采样点的积分。第二步:A/D 转换后的数据由单板机的 RAM 经 RS -232C 标准串型通讯口传送给 PC 机。本工作中仪器读出系统的 A/D 转换速率为 100 Hz 。

## 2 程序设计

#### 2.1 设计思路

为简明起见, 这里介绍最基本的框架, 可在其基础上, 根据需要进行功能扩充。程序中包含一个窗 体, 该窗体中有三个控件, 一个是图像框 (PictureBox) 控件, 一个是命令按钮 (CommandButton) 控件, 另一个是串口通信 (Communications) 控件, 控件的主要属性见表 1。程序运行时, 按下命令按钮开始采 集数据, 并且实时地在图像框中显示, 最后将数据以文本文件的形式贮存。程序包含的窗体如图 1 所示。

Table 1 The main properties of toolbox in form

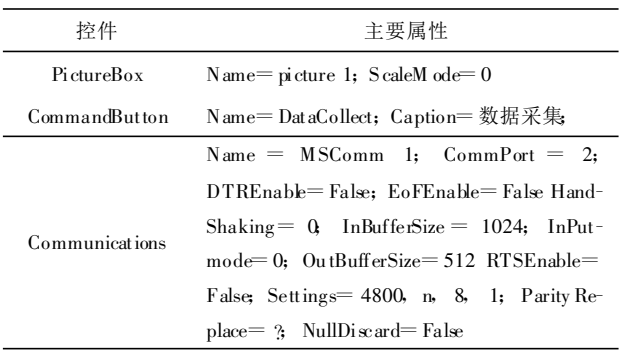

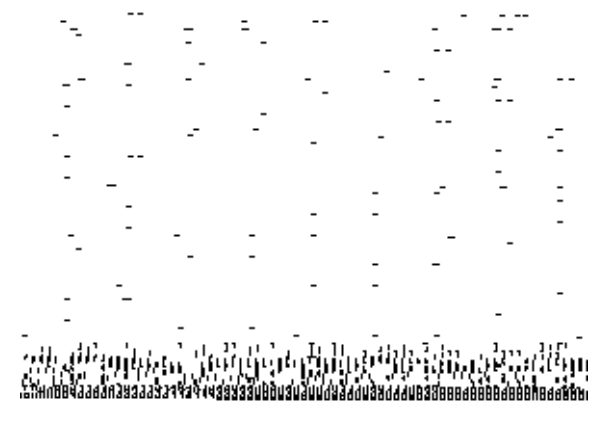

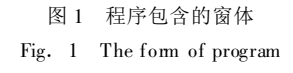

#### 2.2 代码编写

Dim A As String, adata ()As Single, ii As Integer<sup>'</sup>这些变是都是模块级变量 ′用 A 暂时贮存从仪器传送过来的数据 (以字符形式传送)adata 为暂时贮存采样数据的数组 Sub DataCollect-Click()'按下命令按钮开始采集数据

```
M SComm 1. PortOpen = True<sup>'</sup> 打开串口
```
M SComm 1. Output= "initialize" vbCr' 往串口发 RS-4 系统指令

w ait′ 调用延时过程

……' 根据各自需要, 继续往串口发 RS-4系统指令, 每发一指今都要有延时过程。

tricecoll′ 调用采集过程

 $M$  SComm 1. Output  $=$  "open off" &vbCr

 $M$  SComm 1. InputLen  $=12$ 

w ait

datastore′ 调用数据贮存过程

M SComm 1. PortOpen = False 关闭串口

### End Sub

Sub wait $()'$  延时过程

```
Dim t0 As Single
```

```
DoEvents<sup>'</sup>等待数据到来之前, 可执行其它 WINDOWS 进程
      Loop Until MSComm 1. InBufferCount>=1' 查看输入缓冲区是否有数据到达
      t0 =Timer' 讲入延时部分
      Do
      Loop Until Timer-t0 0.1
      A = MSComm 1. Input<sup>'</sup> 从输入缓冲区接收数据, 清空输入缓冲区
End Sub
Sub tricecoll ()′采集过程
   Dim i, ih, irep As Integer, tempdata As String
   ado = "\omega", irep = 1
   For ii= 2 To 10
       \text{ado} = \text{ado} + "rep"Next ii
   Do
       MSComm 1. Output = ado & vbCr<sup>'</sup>往串口发 RS-4 系统指令
       MSComm 1.InputLen =42′设置 Input 属性从接收缓冲区中读取的字符数为 42
       Do
           DoEvents
       Loop Until MSComm 1. InBufferCount \geq = 42
       A = MSComml Input 从输入缓冲区接收数据
           MSComm 1. InputLen = 1'设置 Input 属性从接收缓冲区中读取的字符数为 1
       For ih=1 To 10
           ii=10<sup>*</sup> (irep-1) +ih
           A = ""
           For i=firstchannel To lastchannel<sup>'</sup> first channel 和 lastchannel 分别为测定元
           ′素中第一个元素和最后一个元素的通道号
               Do
                  Do
                      DoEvents
                  Loop Until MSComm 1. InBufferCount \geq 1tempdata=MSComm 1. Input 每次从接收缓冲区中读取一个字符
 每个通道传送的数据是以回车符结束的, 如果接收到的字符不是回车符, 则应属于同一个数据。
                   If tempdata=Chr(10) Then
                      adata (i, ii) = Val (A)<sup>'</sup> 将接收到的字符串转换为数字
                      pictureshow(i)′进入图形显示过程
                      A = \n\infty"
                      Exit Do
                   Else
                      A = A + tempdataEnd If
               Loop Until tempdata = Chr(10)Next i
       Next ih
           irep =irep +1′nmax 为采样点数 ,这段子程序往串口发的采样指令是瞬态的, 所以要为 10 的倍数
```
Loop While irep $\leq$ Int $(\text{nnax}/10)+1$ End Sub Sub pictureshow(i)′图形显示过程 If  $ii = 1$  Then Picture 1.  $PSet(1, adata(i, 1))$ Else Picture 1. Line(( $ii-1$ ), adata( $i$ ,  $ii-1$ ))-( $ii$ , adata( $i$ ,  $ii$ )) End If End Sub Sub datastore()′数据贮存过程 Dim i As Integer Open "c:  $\temp \text{ test 1.dat}$ " For Output As #1  $For i = first channel$  To lastchannel For  $ii = 1$  To nm ax Print  $#1$ , adata $(i, ii)$ Next ii Next i Close  $#1$ 

End Sub

### 3 结语

该程序用 Visual Basic 编写, 为简明起见, 这里介绍的是程序最基本的框架。该程序可用于多道电感 耦合等离子体原子发射光谱仪的数据采集。在此基础上, 可根据需要进行功能扩充 。例如在采样中实时控 制图形显示的效果, 对图形进行放大或缩小。如果将数字信号处理方法等加入到程序中, 其功能将更加强 大。

- 参 考 文 献
- 1 Yan Xiaomei, Wan Xiaoru, Yang Pengyuan, Hang Wei, Huang Benli. Signal acquisition and processing in transient introduction techniques on-line hyphenated with multichannel ICP-AES. Chem J Chinese University, 1993, 14 (11): 1506